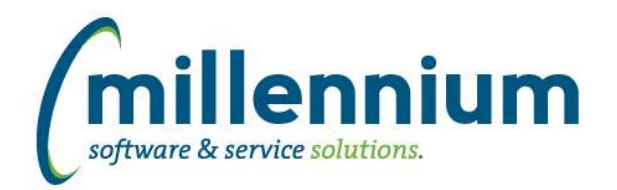

# *FASTBUDGET*

## **Case: 25589 Add Budget Type to Budget Transfer PDF**

Added the Budget Type field to the header section of the Budget Transfer PDF export.

### **Case: 25694 Add configuration setting to show hide DSU on Budget Transfer Page**

Added configuration setting 5014 - 'Enable Attachments on Budget Transfer page (Y/N)'. This adds the ability to show/hide the "Attach Additional Information" button on the Budget Transfer page.

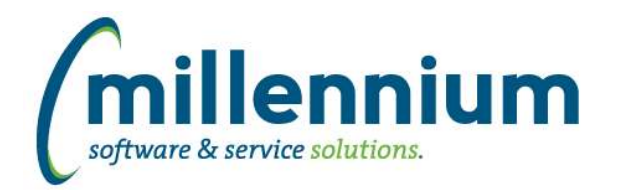

# *FASTFINANCE*

### **Case: 25508 Issue with column filters on Transaction Details - Payroll Encumbrances**

Fixed a bug that was preventing column filters from functioning on the Transaction Detail - Payroll Encumbrances report.

## **Case: 25605 Add Fund/Orgn security and enable Cross Tab on Total Vendor Spend report**

Added Fund/Orgn security to Total Vendor Spend report, and enabled Cross Tab functionality in the Advanced Options.

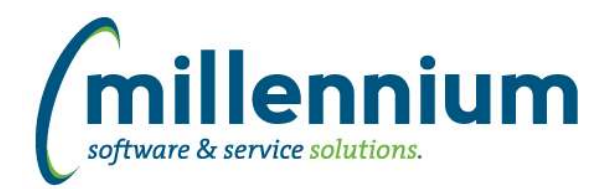

## *FASTHR*

### **Case: 25698 Add Date Ended to Job Earnings warehouse**

Update warehouse to reflect only active job earnings, and add in the date ended for those earnings codes. Add to Job Earning report.

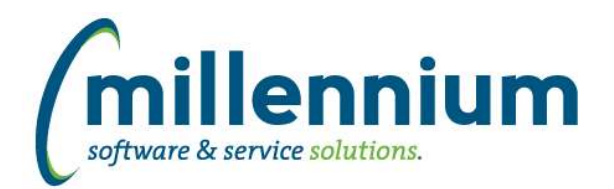

# *FASTJV*

#### **Case: 24635 Turn off ability to create recurring or auto reversing JV's**

With baseline configuration, users with the JV\_ADVANCED or JV\_MASTER role have access to create recurring or auto-reversing documents. These users can also see the Advanced grid mode on the Document screen.

If you want to grant a user access to only one of these three functions, for example the Advanced grid mode without allowing them to create reversing or auto recurring entries, this was not possible until now.

Customizations can now be created to control each individual function. If you want different roles instead of JV\_ADVANCED to control the individual functions this can now be accomplished.

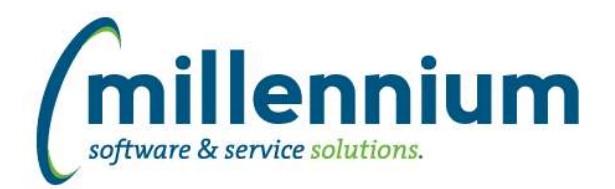

# *FASTPCARD*

#### **Case: 25551 Link width of Department dropdown to width of Department column**

The width of the Department dropdown when adding/editing a user on the Account Administration page is now linked to the width of the Department column in the grid.

The minimum width of the dropdown is 300 pixels. If you want to increase the width of the dropdown you can change the width of the column to be > 300 pixels via the Administration tab.

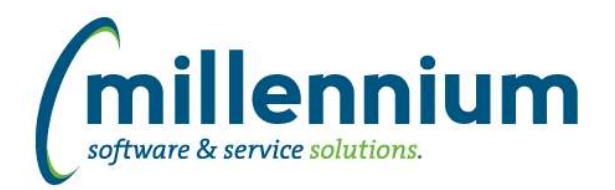

# *FASTPORTAL*

#### **Case: 25282 Excel Import on [new style] data entry pages**

Added the ability to import from an Excel file on any [new style] data entry page.

#### **Case: 25465 Allow editing of listbox/dropdown filter control popup width**

Added a "Popup Control Width" property to the Report Builder Wizard. This allows dropdown and multi-select list filters to be customized to grow or shrink the width of the popup list containing the values that can be filtered on. This width is specified in pixels.

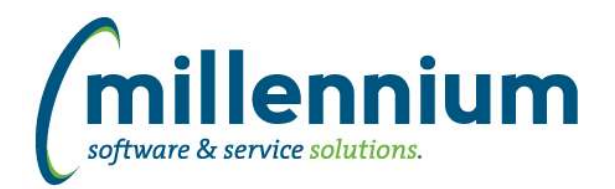

## *FASTRESEARCH*

### **Case: 24946 Update My Research Grant Details report to work with Return to Report button**

The My Research -> Grant Details report has been updated to work with the "Return to Report" button. After drilling down to view Financial Details in the Finance Reporting application, users can now one-click return to the My Research report.

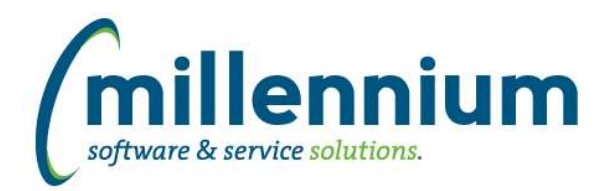

# *FASTSTUDENT*

#### **Case: 25145 Warehouse medical information into the Student warehouse and add reporting page**

New Student Medical Information reporting page has been created. A hyperlink from the Personal Information page to this new Medical Info page has also been added.

#### **Case: 25311 Add comment field to Admissions page in addition to the Flag for Follow Up feature**

Users with the "Admissions - Follow Up Flag" can now enter in comments to go along with this flag.

#### **Case: 25314 Modify Withdrawls report to include all registration records**

Withdrawals report has been modified to included all registration types, and therefore the report has been renamed to All Registration Records. In addition two function based filters have been added to the Registration Codes filter, "Included in Enrollment", "Not Included in Enrollment", as well as a new User filter. The User filter is based on the ID's of people who have made changes to registration records.

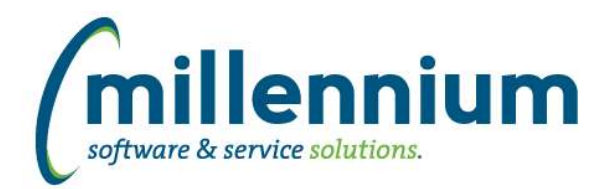

# *FASTWEBREQ*

#### **Case: 25353 Bug with email address for the originator of a copied document**

When copying a Requisition, the email address of the originator from the original Requisition was being copied into the email address field for the new copied Requisition. This has been fixed to now load the email address from the current logged in user. This means the user who is making the copy is the originator of that copy.